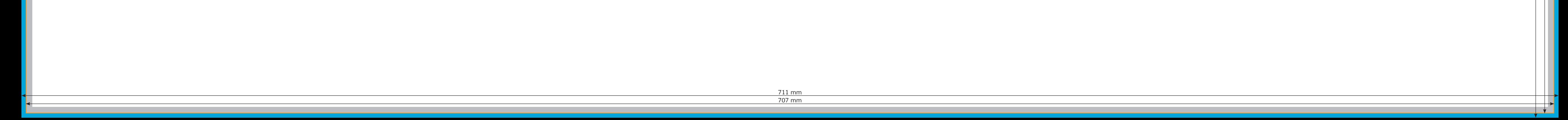

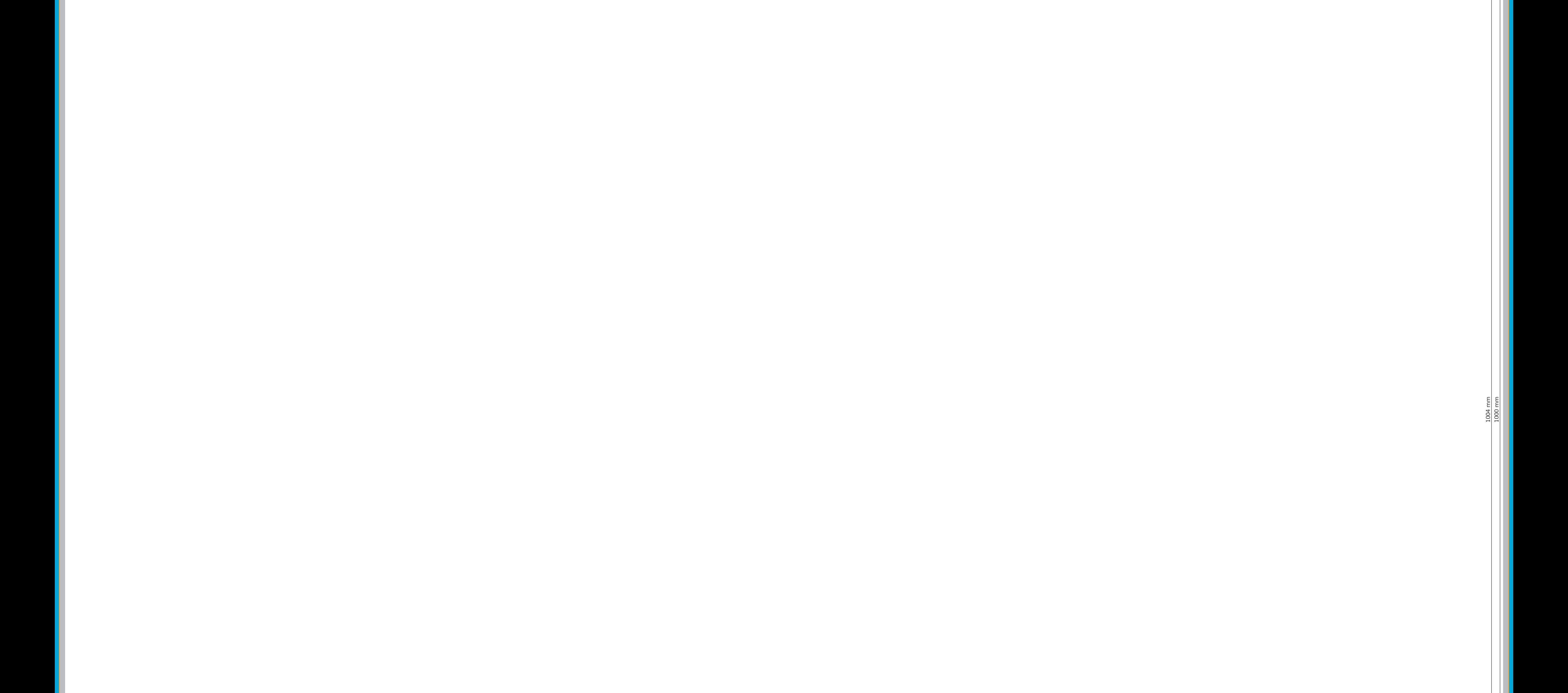

 $\uparrow$   $\uparrow$ 

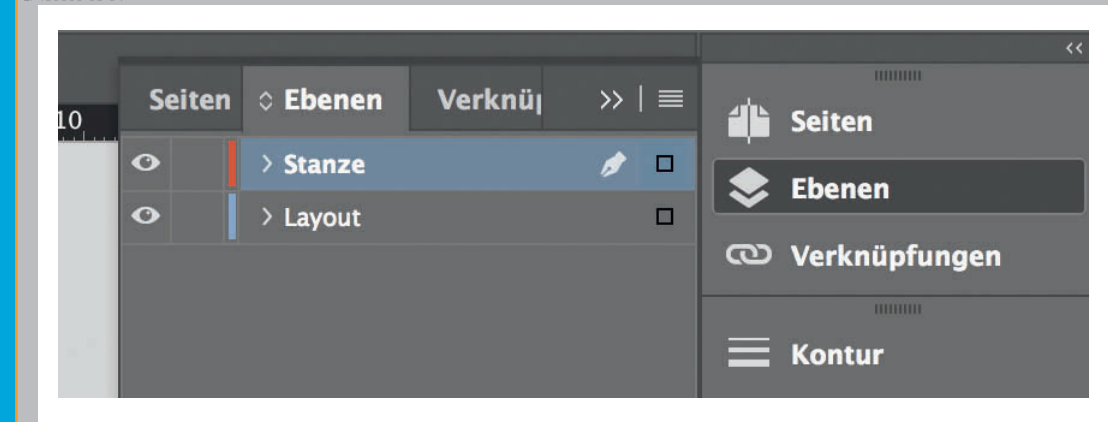

*Lege zwei Ebenen mit InDesign an (Stanze und Layout): › In Ebene "Stanze" legst du unsere Druckvorlage (Ebene ausblenden, sobald du das Druck-PDF erstellst) › In Ebene "Layout" erstellst du dein Design*

Sicherheitsabstand *Offenes Endformat plus 3 mm Sicherheitsabstand nach innen*